# **Pve-Zsync über zwei Standorte - Resync nach Standortausfall**

Pve-Zsync ein tolles Werkzeug um zwei Standorte miteinander zu synchronisieren, auch wenn keine Clusterverbindung besteht. Meist sind hier für die Latenzen viel zu schlecht. Als Annahme haben wir **Standort A** (Hauptstandort) und **Standort B** (Backup) wo der zweite Proxmoxserver steht, der die Daten von Standort A abholt.

- Erster Server am Standort A hat die IP 172.15.3.1
- Zweiter Server am Standort B hat die IP 172.16.3.1
- VMID 114 mit zwei Festplatten

## **Einrichtung am Standort B**

Am zweiten Standort wird der Sync eingerichtet. Sprich der Backupserver holt die Daten von Standort A ab. Dies geschiet mit einem Befehl. Zuerst öffen wir aber einen Screen, falls die Verbindun abbrechen sollte.

screen -S admin\_peter

pve-zsync create --source 172.15.3.1:114 --dest mein-zfs-pool/ein-dataset - verbose --maxsnap 5 --name buchhaltung

Mit der Option –verbose sagen wir dem Programm das wir den Fortschritt aktiv mit schauen möchten. Wollen wir das nicht, lassen wir die Option weg, und verwenden stattdessen –skip. Damit wird der Job erstellt und startet erst nach der ersten Synczeit, sprich 15 Minuten was der Default ist. Mit pve-zsync list sieht man die Jobs

Nachdem der Sync das erste mal angelaufen ist, kann man die Zeiten bequem im Cron ändern.

nano /etc/cron.d/pve-zsync

Dort kann man diesen auch für die Deaktivierung auskommentieren. Durch einen Bug ist die Deaktivierung mit –disable der Zeit nicht möglich. Wobei den Cron zu editieren sich auch als einfacher darstellt.

Wenn der Sync dann gelaufen ist, könnte das ganze so aussehen. zfs list -t snapshot Für den Test wurde der Sync auf 2 Minuten gesetzt.

```
...
mein-zfs-pool/ein-dataset/vm-114-disk-0@rep_buchhaltung_2019-07-07_22:12:01
1,16M - 4,92G
mein-zfs-pool/ein-dataset/vm-114-disk-0@rep_buchhaltung_2019-07-07_22:14:01
692K - 4,92G
mein-zfs-pool/ein-dataset/vm-114-disk-0@rep_buchhaltung_2019-07-07_22:16:01
482K - 4,92G
```
mein-zfs-pool/ein-dataset/vm-114-disk-0@rep\_buchhaltung\_2019-07-07\_22:45:00 6,72M - 4,94G mein-zfs-pool/ein-dataset/vm-114-disk-0@rep\_buchhaltung\_2019-07-07\_22:48:01 0B - 4,94G mein-zfs-pool/ein-dataset/vm-114-disk-1@rep\_buchhaltung\_2019-07-07\_22:12:01 0B - 81,4K mein-zfs-pool/ein-dataset/vm-114-disk-1@rep\_buchhaltung\_2019-07-07\_22:14:01 0B - 81,4K mein-zfs-pool/ein-dataset/vm-114-disk-1@rep\_buchhaltung\_2019-07-07\_22:16:01 0B - 81,4K mein-zfs-pool/ein-dataset/vm-114-disk-1@rep\_buchhaltung\_2019-07-07\_22:45:00 0B - 81,4K mein-zfs-pool/ein-dataset/vm-114-disk-1@rep\_buchhaltung\_2019-07-07\_22:48:01 0B - 81,4K - ...

#### **Annahme Ausfall am Standort A**

Durch z.B. eine Brand, Blitzschlag, Spitzenspannung, Sabotage, was auch immer. Die Daten sind nicht mehr zu Retten, also wird die VM am zweiten Standort scharf gemacht und hoch gefahren.

### **VM am Standort B hochfahren**

Als erstes wird der Syncjob deaktiviert. Dies tut man in dem man die Zeile im Cron auskommentiert.

nano /etc/cron.d/pve-zsync

 $\#*/2$  \* \* \* \* root pve-zsync sync --source 172.15.3.1:114 --dest mein-zfspool/ein-dataset --name buchhaltung --maxsnap 5 --method ssh --source-user root --dest-user root

Als nächstes kopiert man die VM-Config seiner Wahl an die richtige Stelle.

```
cp /var/lib/pve-zsync/HDD-
vmdata/114.conf.qemu.rep_buchhaltung_2019-07-07_22:08:01 /etc/pve/qemu-
server/114.conf
```
Möglicherweise muss man diese je nach Hardware noch anpassen. z.B. CPU Kerne oder RAM. Hier ist auch mögliche Lizenzthemen in Windowssystemen zu achten. Optimal ist wenn beide Server gleich dimensioniert sind. Hat man das erledigt, kann die VM schon starten. Selbstverständlich muss man den IPkreis dem, den Standort B anpassen.

#### **Standort A wieder ok, Resync der Vm's**

Nun nach einigen Wochen ist der Standort A wieder ok und man möchte mit seinen Daten wieder

umziehen. Die Festplatten konnten noch gerettet werden und laufen schon wieder im neuen Server. Nun synchronisieren wir die Daten zurück. Natürlich nur die in der Zwischenzeit passierten Änderungen.

Hierfür machen wir einen manuellen Sync vom **Standort A** aus und holen uns die Daten **Standort B**. Das ganze sieht dann so aus:

```
pve-zsync sync --source 172.16.3.1:114 --dest mein-zfs-pool/ein-dataset --
verbose --maxsnap 5 --name buchhaltung
send from @rep buchhaltung 2019-07-07 22:16:01 to mein-zfs-pool/ein-
dataset/vm-114-disk-0@rep_buchhaltung_2019-07-07_22:45:00 estimated size is
117M
total estimated size is 117M
TIME SENT SNAPSHOT
22:45:03 88,8M mein-zfs-pool/ein-dataset/vm-114-
disk-0@rep_buchhaltung_2019-07-07_22:45:00
send from @rep_buchhaltung_2019-07-07_22:16:01 to mein-zfs-pool/ein-
dataset/vm-114-disk-1@rep_buchhaltung_2019-07-07_22:45:00 estimated size is
624B
total estimated size is 624B
TIME SENT SNAPSHOT
```
Danach starten wir die VM einfach wieder, die Config liegt ja noch im richtigen Pfad und hat auch noch die ursprüngelichen Werte. Sofern sich natürlich am neuen Server einiges geändert hat, müssen die Werte für CPU, Ram usw. möglicherweise auch wieder angepasst werden.

## **Syncjob am Standort B wieder reaktivieren**

Nun läuft wieder alles wie gewollt. Es ist nun an der Zeit den Syncjob am **Standort B** wieder zu reaktivieren. Dies erledigen wir wieder ganz einfach in dem wir die betreffende Zeile im Cronjob einkommentieren.

nano /etc/cron.d/pve-zsync

 $*/2$  \* \* \* \* root pve-zsync sync --source 172.15.3.1:114 --dest mein-zfspool/ein-dataset --name buchhaltung --maxsnap 5 --method ssh --source-user root --dest-user root

Und läufts wieder in die andere Richtung.

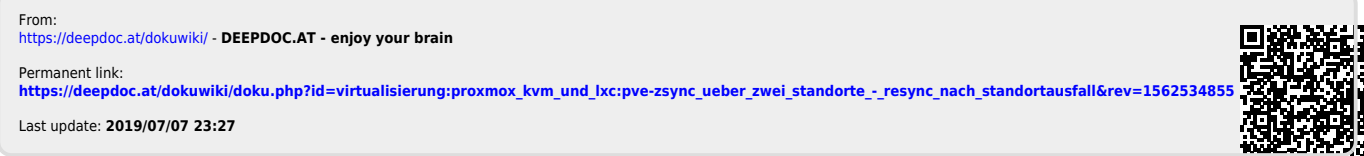